## **Reference Manual for**

## **METTLER TOLEDO**

Standard Interface Command Set (MT-SICS)

MT-SICS 0 version 2.30

MT-SICS 1 version 2.20

MT-SICS 2 for Halogen Moisture Analyzer HB43-S version 2.30

MT-SICS 3 for Halogen Moisture Analyzer HB43-S version 1.30

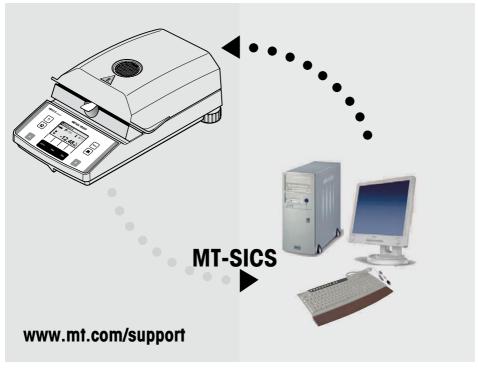

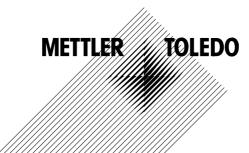

# **Contents**

|       | Overview of all commands                    | 4             |
|-------|---------------------------------------------|---------------|
| 1     | Introduction                                | 6             |
| 2     | Basic information on data interchange       | g             |
| 2.1   | Command formats                             | <b>9</b><br>9 |
| 2.2   | Response formats                            | 10            |
| 2.2.1 | Format of the response with weight value    | 10            |
| 2.2.2 | Format of the response without weight value | 11            |
| 2.2.3 | Error messages                              | 12            |
| 2.2.4 | Tips for the programmer                     | 12            |
| 3     | Commands and responses                      | 13            |
| 3.1   | Commands and responses MT-SICS level 0      | 13            |
| 3.2   | Commands and responses MT-SICS level 1      | 21            |
| 3.3   | Commands and responses MT-SICS level 2      |               |
|       | for Halogen Moisture Analyzer HB43-S        | 23            |
| 3.4   | Commands and responses MT-SICS level 3      |               |
|       | for Halogen Moisture Analyzer HB43-S        | 25            |
| 4     | System configuration (HB43-S – computer)    | 37            |
| 5     | What if?                                    | 38            |

# Overview of all commands

| Comman    | ds and responses MT-SICS level 0                         |               |
|-----------|----------------------------------------------------------|---------------|
|           | ·                                                        | Page          |
| 10        | Inquiry of all implemented MT-SICS commands              | 14            |
| 11        | Inquiry of MT-SICS level and MT-SICS versions            | 15            |
| 12        | Inquiry of instrument data                               | 16            |
| 13        | Inquiry of SW version and type definition number         | 16            |
| 14        | Inquiry of serial number                                 | 16            |
| 15        | SW-Identification number                                 | 17            |
| S         | Send stable weight value                                 | 17            |
| SI        | Send weight value immediately                            | 18            |
| SIR       | Send weight value immediately and repeat                 | 18            |
| Z         | Zero                                                     | 19            |
| ZI        | Zero immediately                                         | 20            |
| @         | Reset                                                    | 20            |
| Comman    | ds and responses MT-SICS level 1 for Halogen Moisture An | alyzer HB43-S |
| D         | Display                                                  | 21            |
| DW        | Weight display (Display show weight)                     | 22            |
| Comman    | ds and responses MT-SICS level 2 for Halogen Moisture An | alyzer HB43-S |
| DAT       | Date                                                     | 23            |
| PWR       | Power on/off                                             | 24            |
| TIM       | Time                                                     | 24            |
| Comman    | ds and responses MT-SICS level 3 for Halogen Moisture An | alyzer HB43-S |
| Control c | commands                                                 |               |
| HAO1      | Reset application / escape                               | 25            |
| HA02      | Set factory settings                                     | 25            |
| HA03      | Switch keypad on/off                                     | 25            |
| HA05      | Start / end drying                                       | 26            |
| HA06      | Trigger audio signal                                     | 26            |
| HA07      | Report instrument status change                          | 27            |
| 80AH      | Request printer records                                  | 28            |

# Status inquiries

| HA20      | Inquiry of instrument status              | 28 |
|-----------|-------------------------------------------|----|
| HA21      | Inquiry of heating module position        | 29 |
| HA22      | Inquiry of last balance adjustment        | 29 |
| HA23      | Inquiry of last heating module adjustment | 30 |
| HA24      | Inquiry of temperature                    | 30 |
| HA25      | Inquiry of drying weights                 | 31 |
| HA26      | Inquiry of drying data                    | 32 |
| HA27      | Inquiry of drying result                  | 33 |
| Instrumer | nt settings                               |    |
| HA40      | Inquiry / setting of language             | 34 |
| HA40X     | Inquiry / setting of menu parameters      | 35 |

## Introduction

1

To enable you to integrate your Moisture Analyzer in your electronic data system in a simple manner and utilize their capabilities to the full, most Moisture Analyzer functions are available as appropriate commands via the data interface.

### Standardization of the commands

All new METTLER TOLEDO balances and Moisture Analyzers support the standardized command set "METTLER TOLEDO Standard Interface Command Set" (MT-SICS), which is divided into 4 levels, depending on the functionality of the equipment:

- MT-SICS level 0 Command set for the simplest balance, e.g. weighing cell
- MT-SICS level 1 Extension of the command set for standard balances, i.e. balances without integrated applications
- MT-SICS level 2 Extension of the command set family
- MT-SICS level 3 Application-specific commands as independent command set, e.g. MT-SICS level 3 for Halogen Moisture Analyzers HB43-S

A particular distinguishing feature of this concept is that the commands combined in MT-SICS level 0 and 1 are identical for all balances and instruments. Both the simplest weighing balance and a Moisture Analyzer recognize the commands of MT-SICS level 0.

### What do the commands of MT-SICS level 0 and 1 offer?

You can use the commands of MT-SICS level 0 and 1 to perform the following operations of the Moisture Analyzer via the interface:

- request weighing results (raw data),
- · zero the balance,
- identify MT-SICS implementation (version number),
- identify the Moisture Analyzer (serial number),
- reset the Moisture Analyzer,
- · control the display.

## The commands of MT-SICS level 2 and 3 for the Moisture Analyzer

All additional higher level functions for the Moisture Analyzer are collected in the commands of MT-SICS level 2 and 3.

When creating your software application, please note that the commands of MT-SICS level 3 apply to your application and can not be supported by every METTLER TOLEDO balance or instrument.

Most commands in this manual are identical for the HB43-S and the other Moisture Analyzers of METTLER TOLEDO.

### Additional documentation on data interface

Settings of the interface such as baud rate, number of data bits, parity, handshake protocols and connector pin assignment are described in the operating instructions of the peripheral instrument or cable in question.

## How the Halogen Moisture Analyzer operates

Your Halogene Moisture Analyzer is used to determine the moisture content of virtually any substance. The instrument operates according to the thermogravimetric principle: At the start of the measurement the Moisture Analyzer determines the weight of the sample, the sample is then rapidly heated with the built-in halogen dryer unit and the moisture evaporates. During the drying, the instrument continuously records the weight of the sample and shows the decrease in the moisture. On completion of the drying, the final result of the moisture or dry substance content of your sample is displayed.

### Version number of the MT-SICS

Each level of the MT-SICS has its own version number which can be requested with the command I1 from level 0.

This manual describes

MT-SICS level 0, version 2.30

MT-SICS level 1, version 2.20

MT-SICS level 2 for Moisture Analyzer version 2.30

MT-SICS level 3 for Moisture Analyzer version 1.30

You can use the command 11 via the interface to request the MT-SICS level and MT-SICS versions implemented on your moisture analyzer.

Please make sure that the versions implemented on your moisture analyzer agree with those listed above.

During drying the Moisture Analyzer passes through the following instrument statuses:

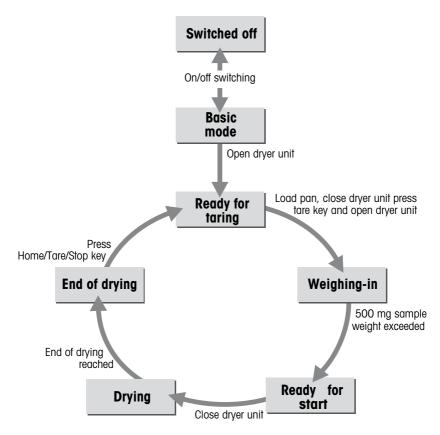

The following instrument statuses also exist:

- Entry status
- Startup
- Taring
- Weight adjustment
- Temperature adjustment
- Error status

Some functions or commands can be executed only in particular instrument statuses. In the instrument status "Drying", for example, the value in the display can not be overwritten. If a command can not be executed for this reason, the Moisture Analyzer sends an appropriate message.

You will find detailed information on the functions of the Moisture Analyzer in the operating instructions.

## 2 Basic information on data interchange

Each command received by the Moisture Analyzer via the data interface is acknowledged by a response of the Moisture Analyzer to the transmitter (e.g. computer).

Commands and responses are data strings with a fixed format, and will be described in detail in chapter 3.

## 2.1 Command formats

Commands sent to the Moisture Analyzer comprise one or more characters of the ASCII character set. Here, the following must be noted:

- Commands must be entered in upper case letters (case sensitive!).
- The possible parameters of the command must be separated from one another and from the command name by a space (ASCII 32 dec., in this description represented as  $\Box$ ).
- Each command must be closed by C<sub>R</sub>L<sub>F</sub> (ASCII 13 dec., 10 dec.).

The characters  $C_RL_F$ , which can be inputted using the Enter or Return key of most entry keypads, are not listed in this description, but it is essential they be included for communication with the instrument.

### Example

Command to Moisture Analyzer which writes Hallo into the display:

 $D_{\sqcup}$ "Hallo" The command terminator  $C_RL_F$  is not shown

### Comment

The quotation marks "" must be inserted in the entry.

## 2.2 Response formats

All responses sent by the Moisture Analyzer to the transmitter (e.g. computer) to acknowledge the received command have one of the following formats:

- Response with weight value
- Response without weight value
- Error message

### 2.2.1 Format of the response with weight value

A general description of the response with weight value is the following.

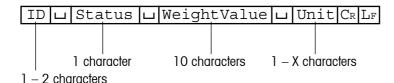

Response identification

Space (ASCII 32 dec.)

Status Interface status of the Moisture Analyzer, see description of the

commands and responses

WeightValue Weighing result; shown as number with 10 digits, incl. decimal

point and sign — directly in front of the first digit if value negative. The weight value appears right-aligned. Preceding zeros are not shown with the exception of the zero to the left of the decimal point.

Unit Weight unit

Carriage Return (ASCII 13 dec.)

 $\mathbf{L}_{\mathbf{F}}$  Line Feed (ASCII 10 dec.)

### Comment

C<sub>R</sub>L<sub>F</sub> will not be shown in this description.

## **Example**

Response with stable weight value of 0.256 g:

SuSuuuuuu0.256ug

### 2.2.2 Format of the response without weight value

A general description of the response without weight value is the following.

ID Response identification

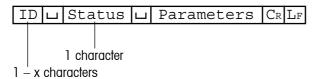

□ Space (ASCII, 32 dec.)

Status Interface status of the Moisture Analyzer, see description of the

commands and responses

Parameters Command-dependent response code

Carriage Return (ASCII 13 dec.)

Line Feed (ASCII 10 dec.)

### Comment

C<sub>R</sub>L<sub>F</sub> will not be shown in this description.

## **Example**

Response to Du"HALLO" when HALLO appears unabridged in the display: DuA.

### 2.2.3 Error messages

There are three different error messages. The identification always comprises two characters.

| ID | $C_{\mathbb{R}}$ | $_{ m L_F}$ |
|----|------------------|-------------|
|----|------------------|-------------|

**ID** Error identification

Possible error messages are

**ES** Syntax error

The Moisture Analyzer has not recognized the received command.

**EL** Logical error

The Moisture Analyzer can not execute the received command.

C<sub>R</sub> Carriage Return (ASCII 13 dec.)

L<sub>F</sub> Line Feed (ASCII 10 dec.)

### Comment

C<sub>R</sub>L<sub>F</sub> will not be shown in this description.

### 2.2.4 Tips for the programmer

### Command and response

You can improve the dependability of your application software by having your program evaluate the response of the Moisture Analyzer to a command. The response is the acknowledgement that the Moisture Analyzer has received the command.

#### Reset

To be able to start from a definite condition when establishing the communication between Moisture Analyzer and system, you should send a reset command to the Moisture Analyzer.

When the Moisture Analyzer is switched off, meaningless characters may be received or sent.

### Quotation marks ""

Quotation marks included in the command must always be entered.

# 3 Commands and responses

The Moisture Analyzer receives commands from the system (e.g. computer) and acknowledges the command with an appropriate response.

The following sections contain a detailed description of all commands of the command set in alphabetical order with the associated responses. Commands and responses are always closed with  $C_R L_F$ . These termination characters are not shown in the following description, but they must always be entered with commands or sent with responses.

## 3.1 Commands and responses MT-SICS level 0

The commands of MT-SICS level 0 are available with even the simplest balances which support the METTLER TOLEDO Standard Interface Command Set.

# 10 Inquiry of all implemented MT-SICS commands

Command IO Send list of all implemented MT-SICS commands

Response I0 LB Lx1 L "1. Command"

x1 = ident of the MT-SICS level where the 1. Command belongs to.

: 2nd (next) command implemented

:

I0⊔A⊔x1⊔"last Command"

Last command implemented. End of the list

**IOUI** The list cannot be sent at present as another

operation is taking place

Example

Command IO Send list of commands

Response IOLBLOL"IO" Level O command "IO" implemented

IO□B□O□"I1" Level O command "I1" implemented

:

IO□B□O□"S" Level O command "S" implemented

:

I0LAL3L"HA403"

Level 3 command "HA403" implemented

- The **IO** command lists all commands implemented in the present software.
- All level 0 commands are listed in alphabetical order before all commands of level 1 etc.
   This order corresponds the the order how the commands are described in this manual.

# 11 Inquiry of MT-SICS level and MT-SICS versions

| Command  | I1         | Inquiry of MT | -SICS level and MT-SICS versions                                                                      |
|----------|------------|---------------|----------------------------------------------------------------------------------------------------|
| Response | I1_A_"x1"_ | "x2"⊔"x3"     | ⊔"x4"⊔"x5"                                                                                            |
|          |            | x1 = 0        | Balance with MT-SICS level 0 (simplest balance)                                                       |
|          |            | x1 = 01       | Balance with MT-SICS level 0 and 1 (standard balance)                                                 |
|          |            | x1 = 012      | Balance with MT-SICS level 0, 1 and 2 (standard balance with extensions)                              |
|          |            | x1 = 03       | Balance with MT-SICS level 0 and 3 (simplest balance with a special application)                      |
|          |            | x1 = 013      | Balance with MT-SICS level 0, 1 and 3 (standard balance with a special application)                   |
|          |            | x1 = 0123     | Balance with MT-SICS level 0, 1, 2 and 3 (standard balance with extensions and a special application) |
|          |            | x1 = 3        | Application device with MT-SICS level 3 (not necessarily a balance)                                   |
|          |            | x2            | Version of the implemented MT-SICSO commands                                                          |
|          |            | х3            | Version of the implemented MT-SICS1 commands                                                          |
|          |            | х4            | Version of the implemented MT-SICS2 commands                                                          |
|          |            | x5            | Version of the implemented MT-SICS3 commands                                                          |

## Example

Command I1 Inquiry of MT-SICS level and versions

Response I1LAL"3"L"2.30"L"2.20"L"2.30"L"1.30"

3 Application device with MT-SICS level 3
2.30 Level 0, version V2.30
2.20 Level 1, version V2.20
2.30 Level 2, version V2.30
1.30 Level 3, version V1.30

Command I2 Inquiry of instrument data

Response I2 LAU"text" Instrument data as "text"

Example

Command I2 Inquiry of instrument type

Responses I2LAL"HB43SLMoisture-AnalyzerL54.010Lg"

# 13 Inquiry of SW version and type definition number

Command I3 Inquiry of Moisture Analyzer SW version

and type definition number

Response I3LAL"TEXT" Moisture Analyzer SW version and type

definition number as TEXT

**Example** 

Command I3 Inquiry of SW version number(s) and type definition

number

Response I3LAL"1.00L4.10.5.93.43"

1.00 Software version

4.10.5.93.43 Type definition number

# 14 Inquiry of serial number

Command I4 Inquiry of serial number Response I4 Serial number as "text" Serial number as "text"

Example

Command I4 Inquiry of serial number

Response I4LAL"0123456789"

## 15 SW-Identification number

Command I5 Inquiry of SW-Identification number.

Responses I5LAL"x" SW-Identification number as Text.

x: SW-Identification number.

**I5**LI Command understood, not executable at present.

**Example** 

Command I5 Inquiry of SW-Identification number.

Response I5 12345678A"

SW-Identification number with index.

### Comment

• The SW-Identification number is unique for every Software.

| S Send | stable w | eight value |
|--------|----------|-------------|
|--------|----------|-------------|

Command s Send the current stable weight value

Response SuSuWeightValueuUnit

Current stable weight value

SLI Command not executable (Moisture Analyzer is

currently executing another command)

su+ Balance in overload range su- Balance in underload range

S⊔-

Example
Command s Send a stable weight value

Response \$U\$UUUUU1.000Ug

The current, stable weight value is 1.000 g

### Comment

• Timeout approx. 30 s.

# SI Send weight value immediately

Command **SI** Send the current weight value, irrespective of

balance stability

Response SuSuWeightValueuUnit

Stable weight value

SuDuWeightValueuUnit

Nonstable (dynamic) weight value

SLI Command not executable (Moisture Analyzer is

currently executing another command)

su+ Balance in overload range su- Balance in underload range

Example

Command SI Send current weight value

Response SuDuuuuuu2.907ug

The current weight value is unstable (dynamic) and

is 2.907 g

# SIR Send weight value immediately and repeat

Command SIR Send the weight values repeatedly, irrespective of

balance stability

Response SuSuWeightValueuUnit

Stable weight value

S∟D∟WeightValue∟Unit

Nonstable (dynamic) weight value

SLI Command not executable (Moisture Analyzer is

currently executing another command)

Su+ Balance in overload range

Su- Balance in underload range

| Exam | pΙ | е |
|------|----|---|
|------|----|---|

| -//      |           |                                                                                      |
|----------|-----------|--------------------------------------------------------------------------------------|
| Command  | SIR       | Send current weight values at intervals                                              |
| Response | SuDuuuuu  | _2.907∟g                                                                             |
|          | SuDuuuuu  | ⊔2.850⊔g                                                                             |
|          | SUSUUUUUL | ⊔2.797⊔g                                                                             |
|          | SUSUUUUUL | ⊔2.775⊔g                                                                             |
|          | SUDUUUUUL | u2.770⊔g                                                                             |
|          | •••       | The Moisture Analyzer sends stable or nonstable weight values at intervals of 150 ms |

## Comment

• SIR is overwritten by the commands S, SI and @.

| Z Z      | Z Zero       |                                                                                                    |  |  |
|----------|--------------|----------------------------------------------------------------------------------------------------|--|--|
| Command  | Z            | Zero the Moisture Analyzer                                                                                       |  |  |
| Response | Z∟A          | Zero setting performed, i.e. stability criterion and zero setting range complied with                            |  |  |
|          | Z⊔I          | Command not executable as the Moisture Analyzer is not in the relevant instrument status (e.g. drying unit open) |  |  |
|          | Z⊔+          | Upper limit of zero setting range exceeded                                                                       |  |  |
|          | <b>Z</b> ∟-  | Lower limit of zero setting range exceeded                                                                       |  |  |
| Example  |              |                                                                                                    |  |  |
| Command  | Z            | Zero                                                                                                    |  |  |
| Response | $Z \sqcup A$ | Zero setting performed                                                                                           |  |  |

## Comment

• This command is equivalent to pressing the  $\rightarrow 0/T \leftarrow$  key.

| ZI Z                   | ero immediately  | 1                                                                                                    |
|------------------------|------------------|----------------------------------------------------------------------------------------------------|
| Command                | ZI               | Zero immedeately, i.e. stores immediately the current weight value, which can be stable or non stable (dynamic), as zero value. |
| Response               | ZIUS             | Zero setting performed, stable weight value                                                                                     |
|                        | ZILD             | Zero setting performed, non-stable (dynamic) weight value                                                                       |
|                        | ZILI             | Zero setting not performed (Moisture Analyzer is currently executing another command)                                           |
|                        | ZILL             | Command understood but not executable (e.g. certified version of balance)                                                       |
|                        | ZI山+             | Upper limit of zero setting range exceeded                                                                                      |
|                        | ZIL-             | Lower limit of zero setting range exceeded                                                                                      |
| Example 1<br>Command   | ZI               | Zero immediately                                                                                                    |
| Response               | ZILS             | Zero setting performed, weight value was stable                                                                                 |
| Example 2              |                  |                                                                                                    |
| Command                | ZI               | Zero immediately                                                                                                    |
| Response               | ZI⊔D             | Zero setting performed, weight value was dynamic (non-stable)                                                                   |
| @ R                    | eset             |                                                                                                    |
| Command                | @                | Resets the interface to the condition found after switching on, but without a zero setting being performed.                     |
| Response               | I4⊔A⊔"text"      | Serial number of the Moisture Analyzer, the Moisture Analyzer is ready for operation.                                           |
| <b>Example</b> Command | @                |                                                                                                    |
| Response               | ⊌<br>I4⊔A⊔"11143 | 5069711                                                                                                    |
| response               | 14UAU"11143      | Moisture Analyzer is reset, its serial number is 1114350697.                                                                    |

## Comment

All current commands are terminated on @ command

# 3.2 Commands and responses MT-SICS level 1 for Halogene Moisture Analyzer HB43-S

The commands of MT-SICS level 1 are available with all standard balances which support the METTLER TOLEDO Standard Interface Command Set. With the HB43-S Halogen Moisture Analyzer, only the commands D and DW are supported.

| D          | Display                          |                                                                                    |  |  |  |  |
|------------|----------------------------------|------------------------------------------------------------------------------------|--|--|--|--|
| Write into | Write into display               |                                                                                    |  |  |  |  |
| Comman     | d Du"TEXT"                       | Write TEXT into Moisture Analyzer display                                          |  |  |  |  |
| Response   | P D∟A                            | TEXT appears unabridged left-aligned in the Moisture Analyzer display.             |  |  |  |  |
|            | D⊔R                              | The end of the text appears in the Moisture Analyzer display, the start is cut off |  |  |  |  |
|            | D⊔I                              | Command not executable                                                             |  |  |  |  |
|            | $\mathtt{D} {\sqcup} \mathtt{L}$ | Command understood, parameter wrong                                                |  |  |  |  |
| Example    |                                  |                                                                                    |  |  |  |  |
| Comman     | d Du"HALLO"                      | Write HALLO into the Moisture Analyzer display                                     |  |  |  |  |
| Response   | P D∟A                            | The full text HALLO appears in the Moisture<br>Analyzer display                    |  |  |  |  |
| Clear dis  | play                             |                                                                                    |  |  |  |  |
| Comman     | d Du""                           | Clear Moisture Analyzer display                                                    |  |  |  |  |
| Response   | D⊔ <b>A</b>                      | Display cleared                                                                    |  |  |  |  |

- A display command can be cleared with the DW or Reset command.
- This command can be executed only in the instrument statuses "basic mode", "ready for taring", "weighing-in" and "ready for start".

# DW Weight display (Display show Weight)

Command DW Switch display to weight mode

Response DWLA Display shows the current weight value

**DW**LI Command not executable

### Comment

This command can be executed only in the instrument statuses "basic mode", "ready for taring", "weighing-in" and "ready for start".

# 3.3 Commands and responses MT-SICS level 2 for Halogen Moisture Analyzer HB43-S

| DAT        | Date            |                                                                                                  |  |  |  |  |
|------------|-----------------|--------------------------------------------------------------------------------------------------|--|--|--|--|
| Inquiry of | Inquiry of date |                                                                                                  |  |  |  |  |
| Command    | DAT             | Inquiry of current date of the Moisture Analyzer                                                 |  |  |  |  |
| Response   | DAT∟A∟ddı       | ப <b>ண</b> ப <b>уууу</b><br>"ddபmmபyyyy" represents the date in the format<br>dayபmonthபyear     |  |  |  |  |
| Set date   |                 |                                                                                                  |  |  |  |  |
| Command    | DATuddum        | м <b>⊔уууу</b><br>Set date in the format "dd⊔mm⊔уууу"                                            |  |  |  |  |
| Response   | DAT∟A           | Date has been set                                                                                |  |  |  |  |
|            | DAT∟L           | Command not executed as the date format was not correct Inquiry of date of the Moisture Analyzer |  |  |  |  |
| Example    |                 |                                                                                                  |  |  |  |  |
| Command    | d DAT           | Current date of the Moisture Analyzer is 2 April 2000                                            |  |  |  |  |
| Response   | DATLAL02        | ⊔04⊔2000                                                                                         |  |  |  |  |

- The set date is retained after the reset command "@".
- Admissible years: 1.1.1901 31.12.2099.

| PWR F    | Power On/Off         |                                                      |                                                                                      |  |
|----------|----------------------|------------------------------------------------------|--------------------------------------------------------------------------------------|--|
| Command  | PWR⊔x                | Switch Mo                                            | oisture Analyzer On or Off                                                           |  |
|          |                      | x = 0                                                | Set Moisture Analyzer to standby mode                                                |  |
|          |                      | x = 1                                                | Switch Moisture Analyzer on                                                          |  |
| Response | PWR∟A                | Moisture Analyzer has been switched off successfully |                                                                                      |  |
|          | PWR⊔A<br>I4⊔A⊔"text" | according                                            | Analyzer with the serial number to text has been switched on succesfully 14 command) |  |
|          | PWR∟L                | Command                                              | d understood, parameter wrong                                                        |  |

- In the standby mode, the interface remains active; but all commands except PWR, HA07, HA20 and @ are answered with EL.
- On switching on, the Moisture Analyzer also sends the serial number (see also **14** command).
- On switching off, all current commands are terminated.

| TIM 1        | lime .                           |                                                                                  |
|--------------|----------------------------------|----------------------------------------------------------------------------------|
| Inquiry of t | ime                              |                                                                                  |
| Command      | TIM                              | Send current time of the Moisture Analyzer                                       |
| Response     | TIMUAUhhummu                     | "hhummuss" represents the time in the 24-hour format (hours/minutes/seconds)     |
| Set time     |                                  |                                                                                  |
| Command      | TIMuhhummuss                     | Set time in 24-hour format (hoursuminutesuseconds)                               |
| Response     | $\mathtt{TIM} \sqcup \mathtt{A}$ | Time has been set, clock running                                                 |
|              | TIM∟L                            | Command not executed as the time format is not correct (e.g. 22u67u25)           |
| Example      |                                  |                                                                                  |
| Command      | TIM                              | Inquiry of time                                                                  |
| Response     | ТІМ⊔А⊔22⊔56⊔                     | The current time of the Moisture Analyzer is 22 hours, 56 minutes and 11 seconds |

# 3.4 Commands and responses MT-SICS level 3 for Halogen Moisture Analyzer HB43-S

All Moisture Analyzer specified commands are combined in MT-SICS level 3 for Halogen Moisture Analyzers HR73, HG53 and HB43-S.

## **HA01** Reset application / escape

Command HA01 Reset application / escape

Response **HA01** Application reset

### Comment

This command has the same effect as the Reset key, see operating instructions of the Moisture Analyzer. It terminates all current commands and activities.

## **HA02** Set factory settings

| Command  | HA02   | Set factory setting of the menu |
|----------|--------|---------------------------------|
| Response | HA02⊔A | Menu and set to factory setting |

### Comment

All menu parameters are reset to factory settings except RS interface settings and language. This command terminates a drying.

# HA03 Switch keypad on/off

| Command  | на03⊔х   | x = 0 Keypad of Moisture Analyzer<br>switched off                  |
|----------|----------|--------------------------------------------------------------------|
|          |          | x = 1 Keypad of Moisture Analyzer<br>switched on (factory setting) |
| Response | на03∟а   | Command executed                                                   |
|          | наоз. т. | Command understood parameter wron                                  |

| HA05 S   | tart / end dry | ing                                                                                                    |
|----------|----------------|----------------------------------------------------------------------------------------------------|
| Command  | на05∟х         | <ul> <li>x = 0 End drying, possible only in instrument status "drying"</li> <li>x = 1 Start drying, possible only in instrument status "ready for start"</li> </ul> |
| Response | HA05⊔A         | Command executed                                                                                                    |
|          | на05⊔І         | Command not executable as the Moisture Analyzer is not in the relevant instrument status                                                                            |
|          | HA05⊔L         | Command understood, parameter wrong                                                                                                    |

## Comment

To abort current drying use **HA01** (Reset application).

# HA06 Trigger audio signal

| Command HA06 | Trigger audio signal, e.g. at end of drying |
|--------------|---------------------------------------------|
|--------------|---------------------------------------------|

Response HA06 LA Command executed

# **HA07** Report instrument status change

Command HA07 Lx1 Report each internal status change

x1 = 0 Switch off x1 = 1 Switch on

Response HA07 LA Command executed

HA07 LALX1 Status change (see HA20)

x1 = 0 "Standby"

x1 = 1 "Basic mode"

x1 = 2 "Load pan and tare"

x1 = 3 "Weighing-in"

x1 = 4 "Ready for start"

x1 = 5 "Drying"

x1 = 6 "End of drying"

x1 = 7 "Entry"

x1 = 10 "Startup"

x1 = 11 "Taring"

x1 = 12 "Weight adjustment"

x1 = 13 "Temperature adjustment"

x1 = 101 "Error 1"

x1 = 102 "Error 2"

x1 = 10n "Error n"

HA07⊔L Parameter wrong (number, value range,...)

Response always available, hence not possible

- aborted with the HA01 command
- see also HA20 command
- also active in standby

# **HA08** Request printer records

Request printer records:

x1 = 0 Do not send printer records

x2 = 1 Send printer records

Response HA08LL Parameter wrong (number, value range, ...)

HA08LI Response always available, hence not possible

### Comments

Command

- The printer records use the 8-bit ASCII IBM table 4.
- Regardless of menu setting (see **HA403**).
- This setting is not stored.
- To reactivate the menu settings, use the "@" command.

# **HA20** Inquiry of instrument status

| HA20     | iliquily 0                                                                                                    | ı ilisilülli                                                                                                    | i Siulus                                                                                                    |
|----------|----------------------------------------------------------------------------------------------------|----------------------------------------------------------------------------------------------------|----------------------------------------------------------------------------------------------------|
| НА20⊔А⊔х | x = 0<br>x = 1<br>x = 2<br>x = 3<br>x = 4<br>x = 5<br>x = 6<br>x = 7<br>x = 10<br>x = 11<br>x = 12<br>x = 13<br>x = 101<br> | Status:<br>Status:<br>Status:<br>Status:<br>Status:<br>Status:<br>Status:<br>Status:<br>Status:<br>Status:<br>Status:<br>Status:<br>Status:<br>Status: | "Standby" "Basic mode" "Ready for taring" "Weighing in" "Ready for start" "Drying" "End of drying" "Entry" "Startup" "Taring" "Weight adjustment" "Temperature adjustment" "Error 1" "Error n", see operating instructions of the Moisture                                                                                                    |
|          |                                                                                                    |                                                                                                    | Analyzer                                                                                                    |
| _        |                                                                                                    | x = 0<br>x = 1<br>x = 2<br>x = 3<br>x = 4<br>x = 5<br>x = 6<br>x = 7<br>x = 10<br>x = 11<br>x = 12<br>x = 13<br>x = 101<br>                            | HA20 LALX       X = 0       Status:         x = 1       Status:         x = 2       Status:         x = 3       Status:         x = 4       Status:         x = 5       Status:         x = 6       Status:         x = 7       Status:         x = 10       Status:         x = 11       Status:         x = 12       Status:         x = 13       Status: |

Inquiry of inetrument etatue

- With the message HA20 LAL6 instrument status "End of drying", it is not apparent
  whether drying was ended correctly or terminated. This is possible only via the command
  HA25 Inquiry of drying weight.
- Also active in standby.

## **HA21** Inquiry of heating module position

Command HA21 Inquiry of heating module position Response HA21 $\square$ A $\square$ x x=0 Heating module closed x=1 Heating module open

# **HA22** Inquiry of last balance adjustment

| Command  | HA22                                                           | Inquiry of last successful balance adjustment |                                          |  |  |
|----------|----------------------------------------------------------------|-----------------------------------------------|------------------------------------------|--|--|
| Response | HA22\\(\alpha\)\\(\alpha\)1\\\\\\\\\\\\\\\\\\\\\\\\\\\\\\\\\\\ |                                               |                                          |  |  |
|          |                                                                | хl                                            | Number of the successful adjustments     |  |  |
|          |                                                                | x2                                            | Day of the last successful adjustment    |  |  |
|          |                                                                | х3                                            | Month of the last successful adjustment  |  |  |
|          |                                                                | x4                                            | Year of the last successful adjustment   |  |  |
|          |                                                                | x5                                            | Hour of the last successful adjustment   |  |  |
|          |                                                                | х6                                            | Minute of the last successful adjustment |  |  |
|          |                                                                |                                               |                                          |  |  |

### **Example**

Command HA22

Response HA22\(\text{A}\)\(\text{15}\(\text{\omega}\)02\(\text{\omega}\)4\(\text{\omega}\)2000\(\text{\omega}\)9\(\text{\omega}\)34

A total of 15 successful balance adjustments have

been performed.

The last took place on April 02, 2000 at 9.34.

- The time of the last successful balance adjustment is specified in the 24-hour format.
- Possible years are 1999 ... 2099.
- The counter for the balance adjustments runs to 65535.

# HA23 Inquiry of last heating module adjustment

Command HA23 Inquiry of the last successful heating module

adjustments

x1 Number of successful adjustments
 x2 Day of the last successful adjustment
 x3 Month of the last successful adjustment
 x4 Year of the last successful adjustment
 x5 Hour of the last successful adjustment
 x6 Minute of the last successful adjustment

Example

Command HA23

Response HA23\_A\_15\_02\_04\_2000\_09\_34

A total of 15 successful heating module adjustments

have been performed. The last took place on

April 02, 2000 at 9.34.

### **Comments**

 The time of the last successful heating module adjustment is specified in the 24-hour format.

Possible years are 1999 ... 2099.

• The counter for the heating module adjustments runs to 65535.

## **HA24** Inquiry of temperature

Command HA24 Inquiry of current temperature
Response HA24 LALX Current temperature in °C

Example

Command HA24 Inquiry of current temperature Response HA24 LA L105 The temperature is 105 °C.

# **HA25** Inquiry of drying weights

Command HA25 Inquiry of drying weight of the last or current drying

Response HA25\(\text{A}\)\(\text{x}1\)\(\text{x}2\)\(\text{x}3\)\(\text{x}4\)

 $\begin{array}{lll} \textbf{x1} & \textbf{Drying status} \\ \textbf{x1} = 0 & \text{No drying exists} \\ \textbf{x1} = 1 & \text{Drying running} \\ \textbf{x1} = 2 & \text{Drying ended} \\ \textbf{x1} = 3 & \text{Drying terminated} \\ \end{array}$ 

x2 Wet weight in grams

x3 Current weight or dry weight in grams

x4 Drying time (seconds)

Example 1

Command HA25 Inquiry of drying weights
Response HA25 LA L2 L12 . 345 L7 . 890 L180

Drying has been ended regularly, wet weight

12.345 g, dry weight 7.890 g, drying time 180 seconds

Example 2

Command HA25 Inquiry of drying weights

Response **HA25** \( \text{A} \( \text{O} \) \( \text{O} \( \text{O} \) \( \text{O} \) \( \text{O} \)

No drying exists, e.g. as the battery was discharged

### Comment

Together with the command  ${\tt HA07}$  - Report instrument status change - dryings can be shown in parallel on the host.

### Inquiry of drying data **HA26**

| Command              | HA26⊔x1    | Inquiry o                | of drying data in configurable display mode                                                                                                 |
|----------------------|------------|--------------------------|----------------------------------------------------------------------------------------------------|
|                      |            | x1 = 3 $x1 = 4$          | currently set display mode Grams DC (dry content) MC (moisture content), (factory setting) AM (ATRO moisture content) AD (ATRO dry content) |
| Response             | на26⊔а⊔ж1⊔ | х2⊔х3⊔                   | ıx4∟x5∟x6                                                                                                    |
|                      |            | <b>x1</b><br>x1 = 0      | <b>Drying status</b> No drying exists                                                                                                    |
|                      |            | x1 = 1 $x1 = 2$ $x1 = 3$ | Drying ended                                                                                                    |
|                      |            | $x^2 = 3$                | DC (dry content) MC (moisture content), (factory setting) AM (ATRO moisture content)                                                        |
|                      |            | х3                       | Wet weight in grams                                                                                                    |
|                      |            | <b>x4</b>                | Current weight or dry weight in grams                                                                                                    |
|                      |            | х5                       | Actual result in requested display mode                                                                                                    |
|                      |            | <b>x6</b>                | Drying time (seconds)                                                                                                    |
|                      | HA26⊔L     | Commar                   | nd understood, parameter wrong                                                                                                    |
| Example 1<br>Command | HA26⊔3     | Inquiry o                | of drying data                                                                                                    |

Response HA26LAL2L3L4.762L3.066L35.61L497

> Drying has been ended regularly, result requested in % moisture content, wet weight 4.762 g, dry weight 3.066 g, 35.61 % moisture content, drying ended at 497 seconds

### Example 2

Command HA26 L2 Inquiry of drying data

Response HA26 LAL1 L2 L2.672 L2.467 L92.33 L143

Drying is running, result requested in % dry content, wet weight 2.672 g, dry weight 2.467 g, 92.33 % dry content, drying for 143 seconds in progress

### Comment

- If a drying is inexistent (e.g. after a RAM LOST), the parameters x3..x6 are set to 0.
- If the measuring results exceed the tolerances for ATRO result display (L-999.99 % AM or >999.99 % AD) the selected results in x2 = 4 AM or x2 = 5 AD will automatically be transferred in x2 = 3 MC or x2 = 2 DC respectively.

## **HA27** Inquiry of drying result

Command HA27 Lx1 Inquiry of drying data in configurable display mode

x1 = 0 currently set display mode

x1 = 1 Grams

x1 = 2 DC (dry content)

x1 = 3 MC (moisture content), (factory setting)

x1 = 4 AM (ATRO moisture content)

x1 = 5 AD (ATRO dry content)

(only with HB43-6)

Response HA27 LALX1 LX2

**x1 Drying status** (always 7 digit number)

x2 Display mode (g, %DC, %MC, %AM, %AD)

**HA27** □ I Response not available (drying in progress)

Example

Command HA27 L Inquiry of drying result

Response HA27 LALL -73.25%MC

Drying result -73.25 % MC

### Comment

If the measuring results exceed the tolerances for ATRO result display (L-999.99 % AM or > 999.99 % AD) the selected results in x1 = 4 AM or x1 = 5 AD will automatically be transferred in x1 = 3 MC or x1 = 2 DC respectively.

# **HA40** Inquiry / setting of language

Inquiry of language

Command HA40 Inquiry of language currently set

Response HA40 LALX X Language (see below)

**Setting language** 

Command HA40 Lx Set language

x = 1 English x = 2 German x = 3 French x = 4 Italian x = 5 Spanish x = 6 Russian

x = 7 Japanese (Nihongo)

x = 8 Portuguese

Response HA40 Language set

HA40 L Command understood, parameter wrong

# **HA40X Inquiry / setting of menu parameters**

All commands on the inquiry / setting of menu parameters work similiarly. As an example the inquiry for the startmode setting and the actual setting of the startmode is shown.

## Inquiry of menu parameters

| Command     | HA401                              | Inquiry of startmode                                                                           |  |  |
|-------------|------------------------------------|------------------------------------------------------------------------------------------------|--|--|
| Response    | HA401∟A⊔x1                         | <ul><li>x1 = 0 Startmode automatic (factory setting)</li><li>x1 = 1 Startmode manual</li></ul> |  |  |
| Example     |                                    |                                                                                                |  |  |
| Command     | HA401                              | Inquiry of startmode                                                                           |  |  |
| Response    | <b>HA401</b> ∟ <b>A</b> ∟ <b>1</b> | Startmode manual                                                                               |  |  |
| Setting men | u parameters                       |                                                                                                |  |  |
| Command     | $\mathtt{HA401} \mathbf{\pm x1}$   | Setting of startmode                                                                           |  |  |
|             |                                    | x1 = 0 Startmode automatic (factory setting)                                                   |  |  |
|             |                                    | x1 = 1 Startmode manual                                                                        |  |  |
| Response    | HA401⊔A                            | Startmode set                                                                                  |  |  |
|             | HA401⊔L                            | Command understood, parameter wrong                                                            |  |  |
| Example     |                                    |                                                                                                |  |  |
| Command     | <b>HA401</b> ⊔ 0                   | Setting startmode to automatic                                                                 |  |  |
|             | HA401⊔A                            | Startmode set                                                                                  |  |  |

## List of menu parameter inquiries / settings

| HA401 | Startmode                                                   |                                                         |  |  |  |
|-------|-------------------------------------------------------------|---------------------------------------------------------|--|--|--|
|       | x1 = 0 Startmode automatic (factory setting)                |                                                         |  |  |  |
|       | x1 = 1                                                      | Startmode manual                                        |  |  |  |
| HA402 | Protection against change in the settings (menu protection) |                                                         |  |  |  |
|       | x1 = 0                                                      | Menu protection off, changes possible (factory setting) |  |  |  |
|       | x1 = 1                                                      | Menu protection on, changes are not possible            |  |  |  |
| HA403 | Printer                                                     |                                                         |  |  |  |
|       | x1 = 0                                                      | Printout off                                            |  |  |  |
|       | x1 = 1                                                      | Printout on (factory setting)                           |  |  |  |

## Comment

After the usage of HA08 the command HA403 has no effect on the printout but only on the setting of printout in the menu

# 4 System Configuration (HB43-S – Computer)

The HB43-S Halogen Moisture Analyzer is equipped with a 9 pin female RS232C Interface connector. It can be connected to a computer using a cable with order number 11101051 (9 pin) or order number 11101052 (25 pin).

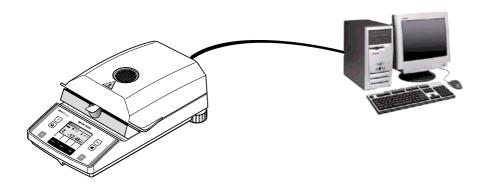

The standard configuration of HB43-S is: 2400 baud, 7 bits, even parity, no handshake. These settings may be adjusted in the menu of HB43-S. Additionally the printout setting in the menu should be "off". This avoids that printout strings are sent to the computer. Please refer to the Operating instruction.

## 5 What if...?

Tips from actual practice when the communication between the system (e.g. computer) and the Moisture Analyzer does not function.

### **Establishing the communication**

Test whether the unidirectional operation is working:

Switch the Moisture Analyzer off with the "Off" key and then on again with the "On" key. The Moisture Analyzer must now send the identification string  $\mathtt{I4}$ , e.g.  $\mathtt{I4} \sqcup \mathtt{A} \sqcup \mathtt{"0123456789"}$ . If "METTLER TOLEDO" is printed the communication functions properly. Change the printout setting in the menu to the "off" position.

If no identification string is received, check the following points.

### Connection

For bidirectional communication, at least three connecting lines are needed:

- Data line from the Moisture Analyzer (TxD signal with RS232 interface).
- Data line to the Moisture Analyzer (RxD signal with RS232 interface).
- Signal ground line (SG with RS232 interface).

Make sure that all these connections are in order. Check the connector pin assignment of the connection cables.

## Interface parameters

For the transmission to function properly, the settings of the following parameters must match at both the computer and the Moisture Analyzer:

- Baud rate (send\_receive rate)
- Number of data bits
- Parity bit

Check the settings at both devices.

### Handshake

For control of the transmission, in part separate connection lines are used (CTS/DTR). If these lines are missing or wrongly connected, the computer or Moisture Analyzer can not send or receive data.

Check whether the Moisture Analyzer is prevented from transmitting by handshake lines (CTS or DTR).

Set the parameter "handshake" for the Moisture Analyzer and the peripheral device to "No Handshake" or "none". The handshake lines now have no influence on the communication

To protect your METTLER TOLEDO product's future: METTLER TOLEDO service assures the quality, measuring accuracy and preservation of value of all METTLER TOLEDO products for years to come.

Please send for full details about our attractive terms of service.

Thank you.

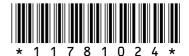

Subject to technical changes.